## **Features of the library-provided streaming videos**

- 1. Visit the library site at www.shadygrove.umd.edu/library
- 2. Vavigate to to the Library Services section
- 3. Click on Streaming Video (Films on Demand)

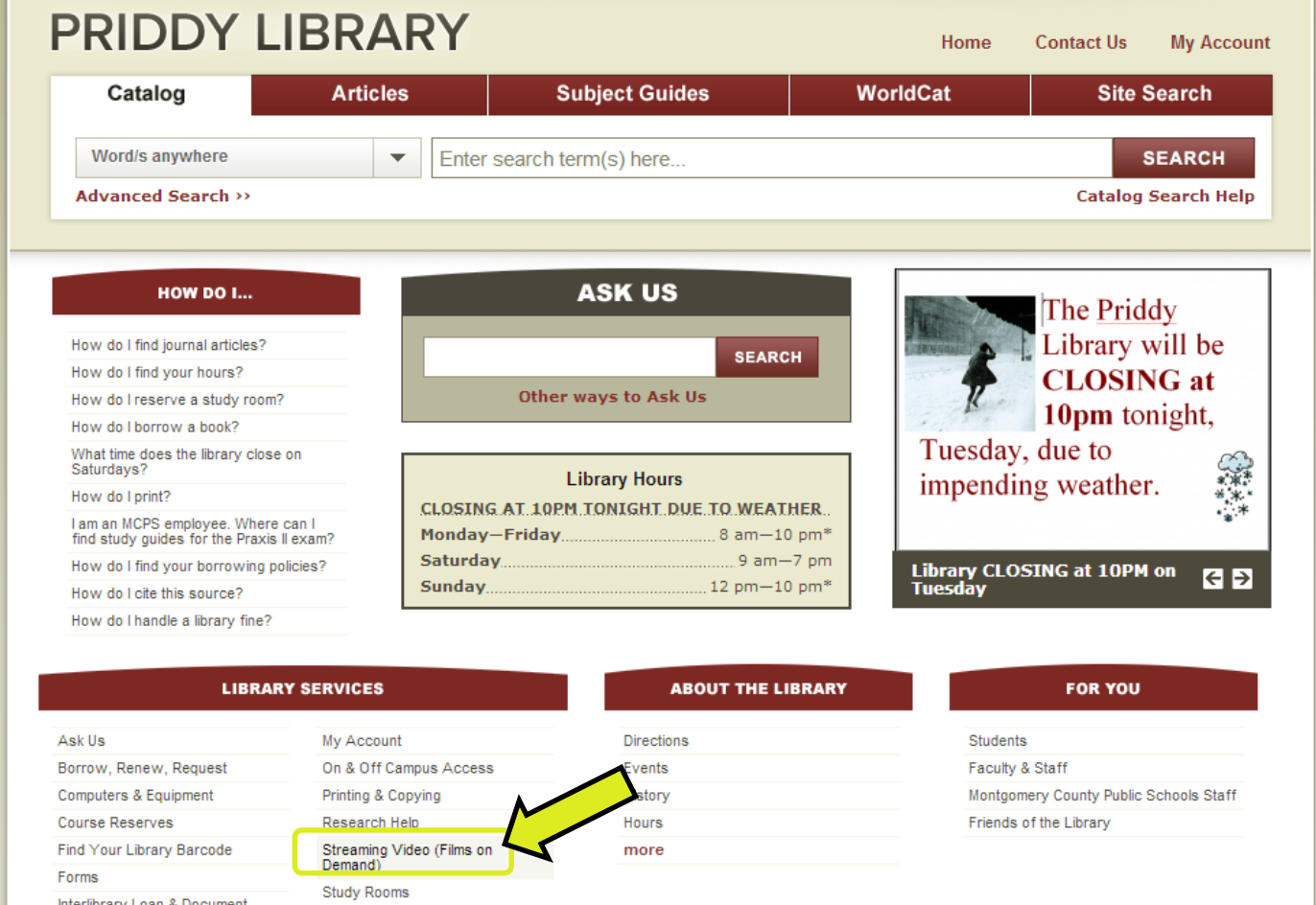

Interlibrary Loan & Document<br>Delivery

n.

4. Select View Now on the streaming video page to search for and view the streaming videos

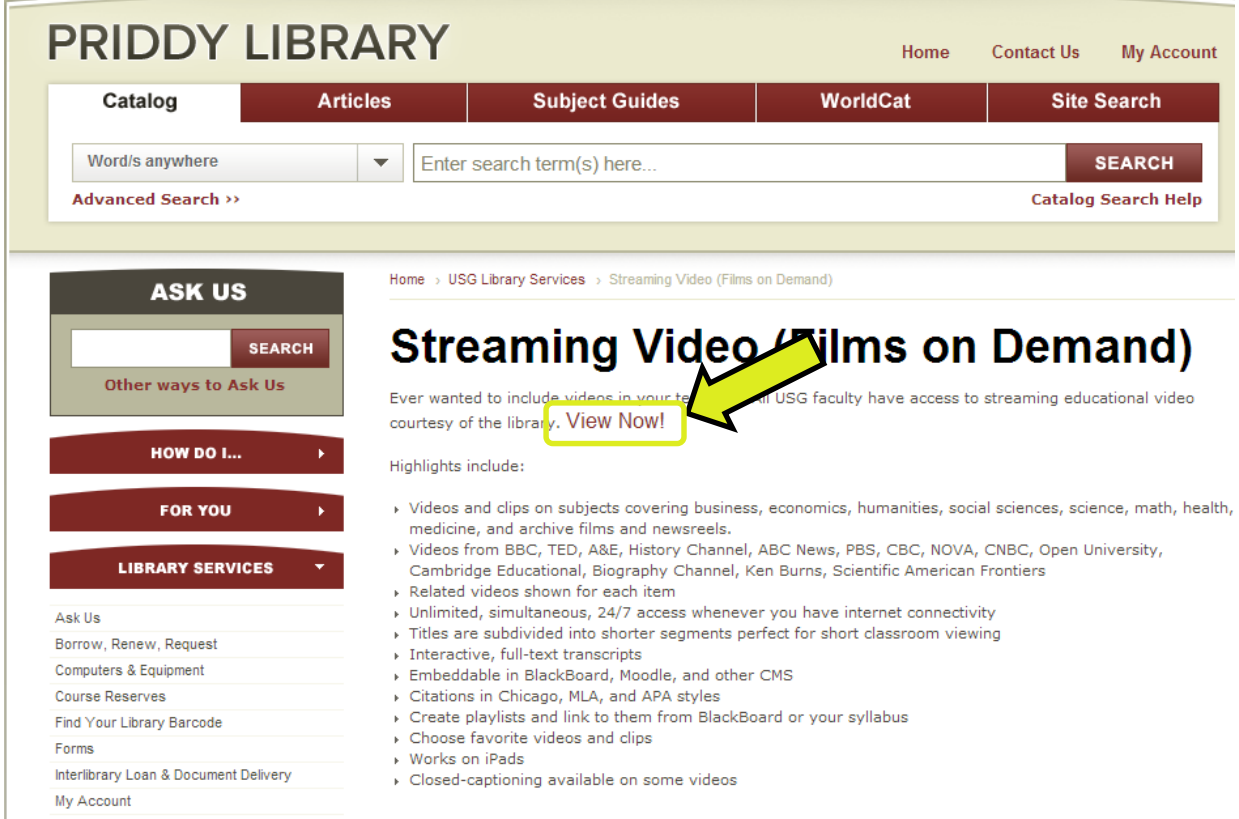

- 5. Use the **interactive transcript** to jump the specific point in the video that you want
- 6. **Related Resources** can include Instructor's Guides and Discussion Topics
- 7. **Instructor's Guides** are usually printable PDFs
- 8. **Link to the video** by using the Title URL

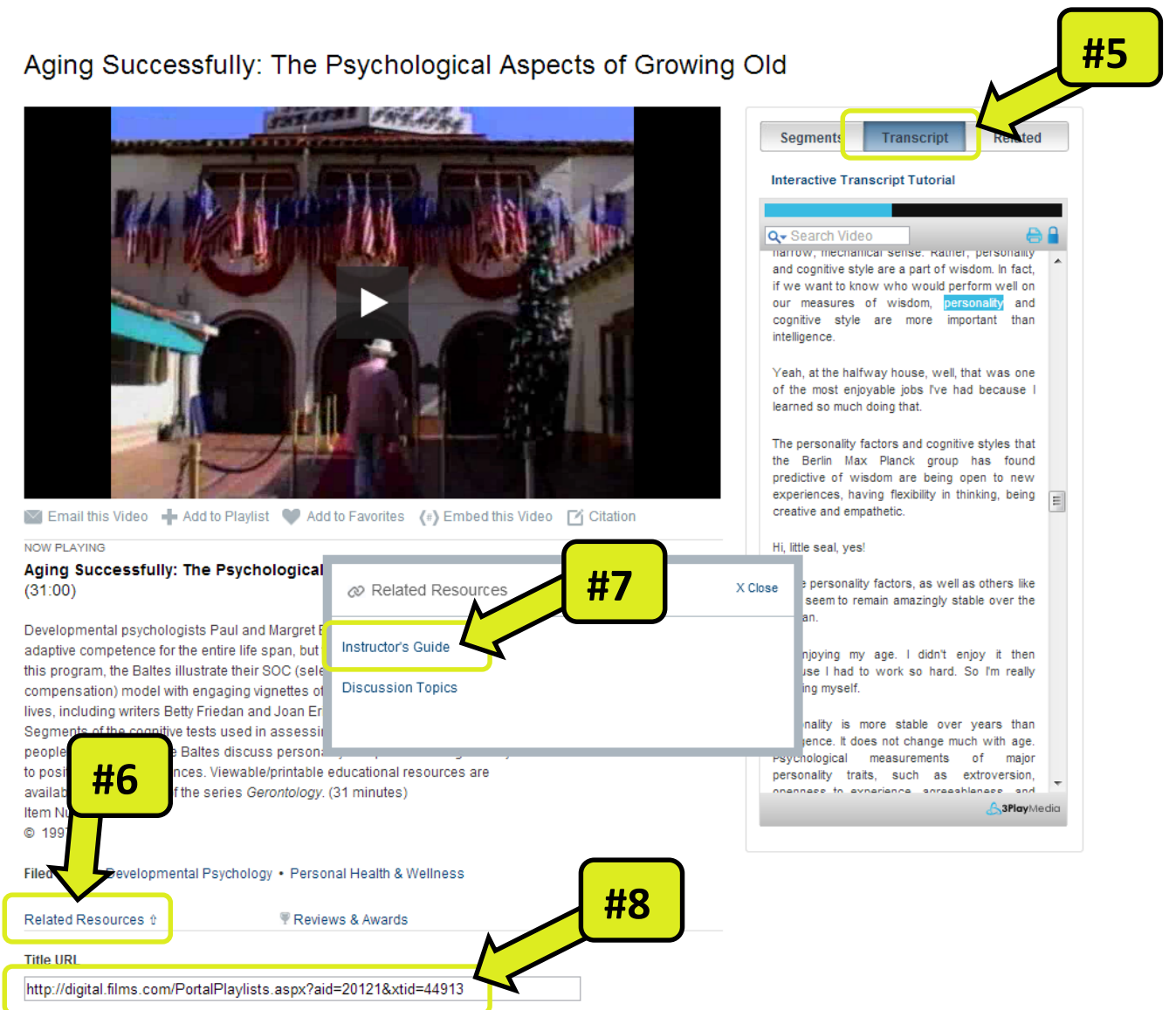